Juni 2019

# Brugsanvisning til QIAsure Methylation Test (håndbog)

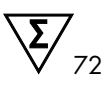

Version 1

Til brug med Rotor-Gene® Q MDx 5plex HRM instrument

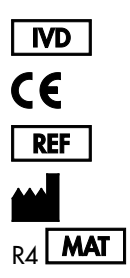

Til in vitro-diagnostisk brug

616014 Self-screen B.V., Biothof 15-1, 1098 RX Amsterdam, HOLLAND

 $R_A$  **MAT** 1117742DA

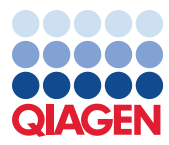

Sample to Insight

# Indhold

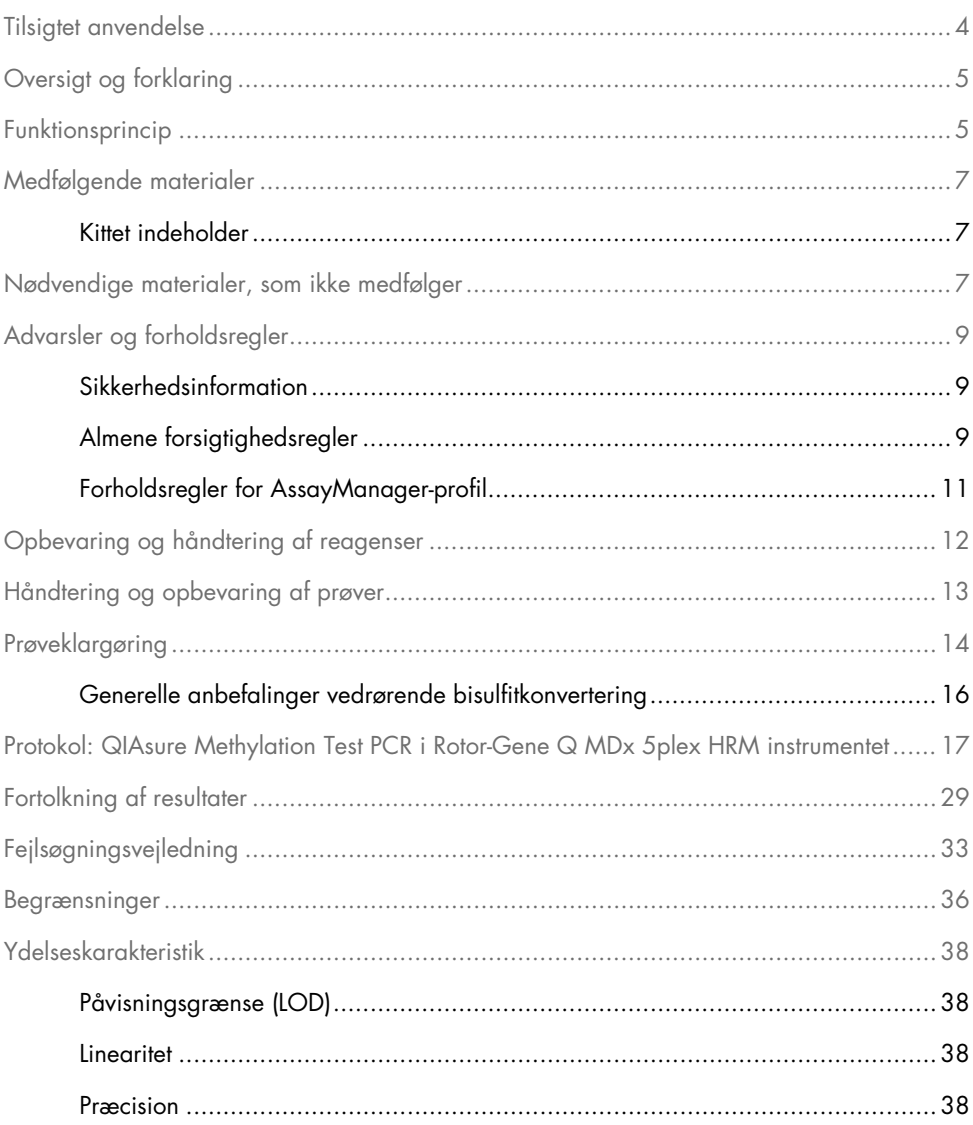

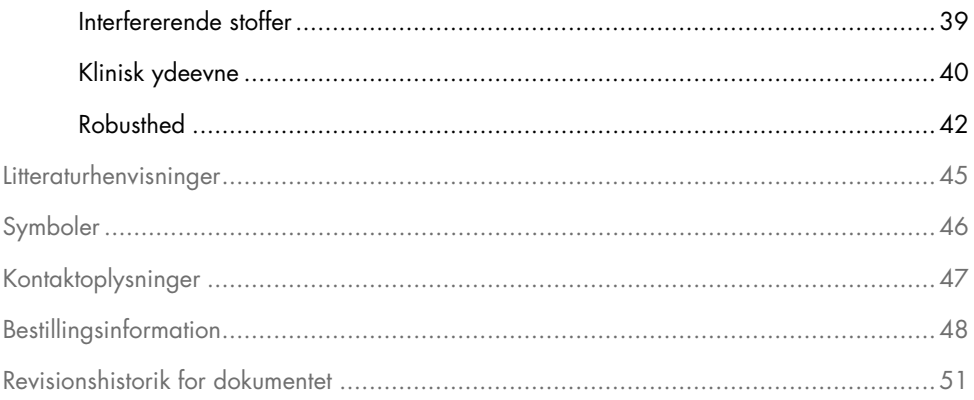

### <span id="page-3-0"></span>Tilsigtet anvendelse

QIAsure Methylation Test er en methyleringsspecifik real-time PCR-analyse til detektion af promoter-hypermethylering af generne *FAM19A4* og *hsa-mir124-2*. Prøver, der kan testes med QIAsure Methylation Test, omfatter bisulfitkonverteret DNA, der er isoleret fra prøver indsamlet på følgende måder:

- Cervikale prøver indsamlet med *digene*® HC2 DNA Collection Device (af en læge)
- Cervikale prøver indsamlet ved hjælp af en børste-/kostlignende testningsenhed og placeret i en PreservCyt® Solution (af en læge)
- Vaginale prøver, der er indsamlet ved hjælp af en børste-/kostlignende testningsenhed (af patienten)

Brugsindikationer:

- 1. Som opfølgningstest til kvinder, der er testet positiv for human papillomavirus (HPV), for at afgøre behovet for henvisning til kolposkopi eller andre opfølgningsprocedurer.
- 2. Som opfølgningstest til kvinder, der er testet positiv i en Pap-test med atypiske pladeepitler af ubestemt signifikans (atypical squamous cells of undetermined significance, ASC-US) for at vurdere behovet henvisning til en kolposkopi eller andre opfølgningsundersøgelser.

Dette produkt er beregnet til brug af professionelle brugere, f.eks. teknikere og bioanalytikere med kvalifikationer inden for in vitro-diagnostiske procedurer, molekylærbiologiske teknikker samt Rotor-Gene Q MDx 5plex HRM-systemet.

### <span id="page-4-0"></span>Oversigt og forklaring

DNA-methylering er en biokemisk proces, der er vigtig for den normale udvikling hos højerestående organismer (1). Den omfatter tilføjelsen af en methylgruppe til femte position i pyrimidinringen i cytosinnucleotidet. Unormale DNA-methyleringsmønstre spiller også en stor rolle i carcinogenese. I mange former for human cancer og cancercellelinjer, herunder cervikal cancer og endometrial cancer, er der påvist promoter-hypermethylering af generne *FAM19A4* og/eller *hsa-mir124-2* (2-6). En analyse af promoter-methylering påviser specifikt cancertyper og såkaldte "fremskredne" CIN-læsioner (cervikal intraepitelial neoplasi), der gemmer på en cancerlignende methyleringsprofil og har en høj risiko på kort sigt for at føre til cancer (3, 7, 8, 10). QIAsure-analysen gør det muligt at påvise promoter-hypermethylering af generne *FAM19A4* og *hsa-mir124-2* på bisulfitkonverteret DNA, der er isoleret fra cervikale eller vaginale prøver ved hjælp af ACTB som en intern kvalitetskontrol af prøver.

### <span id="page-4-1"></span>Funktionsprincip

QIAsure Methylation Test er en multiplex-real-time PCR-test, der forstærker de methylerede promoter-områder af tumorsuppressorgenerne *FAM19A4* og *hsa-mir124-2* samt et methylerings-uspecifikt fragment af et referencegen. Kittet består af 2 rør QIAsure Master Mix og 2 rør QIAsure Calibrator. Masterblandingen er beregnet til at forstærke det bisulfitkonverterede DNA, som er klargjort fra kliniske prøver. Masterblandingen indeholder primere og prober til målgenerne og referencegenet, der fungerer som kvalitetskontrol af den interne prøve. Kalibratoren er et lineariseret plasmid, der indeholder sekvenser af *FAM19A4*, *hsa-mir124-2* og ACTB-amplikoner.

#### Arbejdsgangprocedure

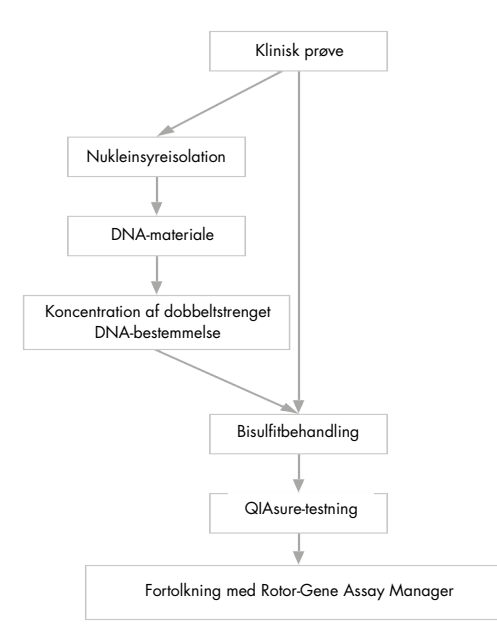

QIAsure-analysen kører på Rotor-Gene Q MDx instrumentet, og Rotor-Gene AssayManager® softwaren udfører automatisk dataanalyse og fortolkning. C<sub>T</sub>-værdien (cyklustærsklen) svarer til antallet af PCR-cyklusser, der kræves til detektion af et fluorescerende signal over et baggrundssignal, hvilket svarer til antallet af målmolekyler i prøven. QIAsure-analysen beregner ∆CT-værdien som forskellen mellem CT-værdien af *FAM19A4-* eller *hsa-mir124-2* målene og C<sub>T</sub>-værdien af referencen (ACTB). Denne ΔC<sub>T</sub>-værdi er en relativ kvantitativ værdi for promoter-methyleringsniveauet af *FAM19A4-* eller *hsa-mir124-2*-genet. Ved normalisering trækkes ∆CT-værdien af en kalibratorprøve fra ∆CT-værdien af *FAM19A4-* eller *hsa-mir124-2* målene, hvilket resulterer i en ΔΔCT-værdi (9). Kalibratoren er en standardiseret fåtallig plasmid-DNA-prøve med et kendt antal kopier for de tre mål (dvs. *FAM19A4*, *hsa-mir124-2* og ACTB).

# <span id="page-6-0"></span>Medfølgende materialer

#### <span id="page-6-1"></span>Kittet indeholder

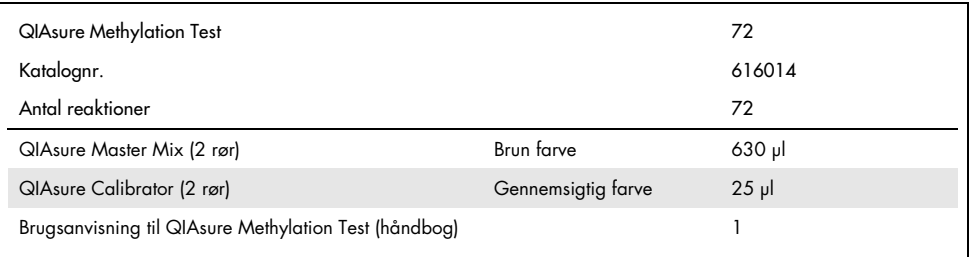

# <span id="page-6-2"></span>Nødvendige materialer, som ikke medfølger

Der skal altid anvendes en egnet laboratoriekittel, engangshandsker og beskyttelsesbriller, når der arbejdes med kemikalier. Der findes flere oplysninger i de tilhørende sikkerhedsdatablade (Safety Data Sheets, SDS'er), som kan fås hos produktets leverandør.

Forbrugsvarer og reagenser til klargøring af selvtagne prøver

Hologic PreservCyt® Solution

Forbrugsvarer og reagenser til bisulfitkonvertering

Bekræftede kits til bisulfitkonvertering indeholder:

- EZ DNA Methylation Kit (ZYMO Research, katalognr. D5001 eller D5002)
- EpiTect Fast 96 Bisulfite Kit (QIAGEN, katalognr. 59720)

Forbrugsvarer til Rotor-Gene Q MDx instrument

- Strip Tubes and Caps, 0.1 ml (katalognr. 981103)
- Oprenset vand (f.eks. molekylærbiologisk kvalitet, destilleret eller afioniseret)

#### Udstyr

- <span id="page-7-0"></span>Justerbare pipetter[\\*,](#page-7-1) dedikeret til PCR (1-10 µl; 10-100 µl)
- Engangshandsker
- Bordcentrifuge\* med en hastighed > 10.000 rpm
- Vortex-mixe[r\\*](#page-7-0)
- Qubit® (Thermo Fisher Scientific, katalognr. Q33216), NanoDrop® 3300 Fluorospectrometer (Thermo Fisher Scientific, katalognr. ND-3300) eller tilsvarend[e\\*](#page-7-0)

#### Udstyr til real-time PCR

- Rotor-Gene Q MDx 5plex HRM System (katalognr. 9002033) eller Rotor-Gene Q MDx 5plex HRM instrument (katalognr. 9002032)[†](#page-7-2)
- Rotor-Gene AssayManager Core Application, softwareversion 1.0.x (hvor x er større end eller lig 4)
- Rotor-Gene AssayManager Epsilon Plug-in installeret, version 1.0.x (hvor x er større end eller lig 1)
- QIAsure Assay Profile (fra filen AP\_QIAsure\_CervicalScrape\_V1\_0\_Y.iap) (hvor Y er større end eller lig 1) til anvendelse af bisulfitkonverteret DNA fra lægeindsamlede cervikale prøver
- QIAsure Assay Profile til selvtaget børsteprøve (fra filen AP\_QIAsure\_SelfCollectedBrush\_V1\_0\_Y.iap) (hvor Y er større end eller lig 0) til anvendelse af bisulfitkonverteret DNA fra selvtagne vaginale børsteprøver

<span id="page-7-1"></span><sup>\*</sup> Kontrollér, at instrumenterne er kontrolleret og kalibreret i henhold til producentens anbefalinger.

<span id="page-7-2"></span><sup>†</sup> Rotor-Gene Q 5plex HRM instrument med en fremstillingsdato fra januar 2010 eller senere. Produktionsdatoen findes under serienummeret på bagsiden af instrumentet. Serienummeret findes i formatet "mmåånnn", hvor "mm" står for produktionsmåneden i tal, "åå" står for de sidste to tal i produktionsåret, og "nnn" står for den entydige instrumentidentifikator.

# <span id="page-8-0"></span>Advarsler og forholdsregler

#### Kun til in vitro-diagnostisk brug.

#### <span id="page-8-1"></span>Sikkerhedsinformation

Der skal altid anvendes en egnet laboratoriekittel, engangshandsker og beskyttelsesbriller, når der arbejdes med kemikalier. Der henvises til de relevante sikkerhedsdatablade (safety data sheets, SDS'er) for yderligere information. Disse er tilgængelige online i et praktisk og kompakt PDF-format på adressen [www.qiagen.com/safety](http://www.qiagen.com/safety), hvor det er muligt at finde, få vist og udskrive SDS'et for hvert QIAGEN®-kit og samtlige kitkomponenter.

#### QIASURE MASTER MIX

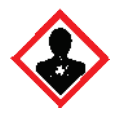

Indeholder: 1,2,4-triazol: Advarsel! Mistanke om forringet fertilitet eller skade på det ufødte barn. Bær beskyttelseshandsker/ beskyttelsestøj/øjenbeskyttelse/ansigtsbeskyttelse.

#### <span id="page-8-2"></span>Almene forsigtighedsregler

Brug af PCR-test kræver god laboratoriepraksis, herunder vedligeholdelse af udstyr, der er dedikeret til molekylærbiologi, og som overholder gældende lovgivning og relevante standarder.

Vær altid opmærksom på følgende:

- Brug beskyttende pudderfri engangshandsker og øjenværn ved håndtering af prøver.
- Forebyg kontaminering af prøven og kittet med mikrober og nuklease (DNase). DNase kan resultere i degradering af DNA-skabelonen.
- Undgå kontaminering ved overførsel af DNA eller PCR-produkt, hvilket kan resultere i et falskt positivt signal.
- Benyt altid DNase-fri engangspipettespidser med aerosolbarrierer.
- Reagenser i QIAsure-analysen er optimalt fortyndede. Fortynd ikke reagenserne yderligere, da dette kan resultere i forringet pålidelighed.
- Alle reagenser, der leveres med QIAsure-kittet, er udelukkende beregnet til brug sammen med de øvrige reagenser i det samme kit. Undlad at udskifte reagenser fra et kit med de samme reagenser fra et andet QIAsure-kit, også selv om kittene er fra samme parti, da dette kan påvirke pålideligheden af resultatet.
- Se brugervejledningen til Rotor-Gene Q MDx-instrumentet for at få flere oplysninger om advarsler, forholdsregler og procedurer.
- Før kittet bruges første gang, foretages en opvarmningskørsel af Rotor-Gene Q MDx 5 plex HRM ved 95 °C i 10 minutter.
- Ændring af inkuberingstider og temperaturer kan resultere i forkerte eller afvigende data.
- Du må ikke anvende komponenter i kittet, som er udløbet, eller som ikke er blevet opbevaret på korrekt vis.
- Sørg for ikke at udsætte komponenterne for direkte lys, da reaktionsblandinger kan ændre sig som følge af eksponering.
- Udvis ekstrem forsigtighed for at forhindre kontamination af blandingerne med de syntetiske materialer, der findes i PCR-reagenserne.
- Prøve- og analyseaffald skal bortskaffes i henhold til lokale sikkerhedsprocedurer.

#### <span id="page-10-0"></span>Forholdsregler for AssayManager-profil

Forskellige prøvetyper kræver forskellige AssayManager-profiler. Sørg for at anvende den korrekte profil til hver af prøvetyperne som angivet nedenfor:

- "QIAsure Assay Profile til cervikale prøver (fra filen AP\_QIAsure\_CervicalScrape\_V1\_0\_Y.iap)" skal anvendes til testning af bisulfitkonverteret DNA indsamlet fra cervikale prøver taget af en læge
- "QIAsure Assay Profile til selvtaget børsteprøve (fra filen AP\_QIASure\_SelfCollectedBrush\_V1\_0\_Y.iap)" skal anvendes til testning af bisulfitkonverteret DNA indsamlet fra selvtagne vaginale børsteprøver

# <span id="page-11-0"></span>Opbevaring og håndtering af reagenser

#### Forsendelsesbetingelser

QIAsure Methylation Test forsendes på tøris. Hvis nogle af komponenterne i QIAsure Methylation Test ikke er frosne ved modtagelse, hvis den ydre emballage har været åbnet under transporten, eller hvis forsendelsen ikke indeholder en følgeseddel, håndbøger eller reagenserne, skal der rettes henvendelse til en af QIAGENs tekniske serviceafdelinger eller lokale forhandlere (se bagsiden, eller besøg [www.qiagen.com](http://www.qiagen.com/)).

#### Opbevaringsbetingelser

QIAsure Methylation Test skal straks efter modtagelse opbevares ved -30 til -15 °C i en fryser med konstant temperatur og beskyttes mod lys.

#### **Stabilitet**

Når QIAsure Methylation Test opbevares under de specifikke opbevaringsbetingelser, er det stabilt indtil den udløbsdato, der er anført på æsken.

Når de er åbnet, kan reagenser opbevares i deres originale emballage ved -30 til -15 °C. Undgå gentagen optøning og nedfrysning. Et reagens må højst indfryses og optøs 3 gange.

- Bland forsigtigt ved at vende rørene på hovedet 10 gange, og centrifuger alle rør, før de åbnes.
- Udløbsdatoen for de enkelte reagenser er angivet på de individuelle komponentmærkater. Under de korrekte opbevaringsforhold bevarer produktet sin stabilitet, så længe der anvendes komponenter fra samme parti.

# <span id="page-12-0"></span>Håndtering og opbevaring af prøver

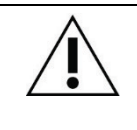

Alle prøver skal behandles som potentielt infektiøst materiale.

#### Cervikale prøver

QIAsure-kittet er beregnet til bisulfitkonverterede genomiske DNA-prøver indsamlet fra cervikale prøver. De validerede indsamlingsmedier til cervikale prøver (udskrabninger) er PreservCyt®-indsamlingsmedie og *Digene*-prøvetransportmedie (Specimen Transport Medium, STM). Den optimale opbevaringstemperatur for de kliniske prøver er 2-8 °C efter ankomst til laboratoriet. Under disse opbevaringsforhold er prøver i indsamlingsmediet PreservCyt stabile i 3 måneder før DNA-ekstraktion.

Bemærk: Cervikale prøver i STM må forsendes ved 2-30 °C ved dag-til-dag-levering til testlaboratoriet og genfryses til -20 °C ved modtagelse.

#### Selvtagne vaginalbørsteprøver

QIAsure Methylation Test er beregnet til bisulfitkonverterede genomiske DNA-prøver ekstraheret fra selvtagne vaginale børsteprøver. Selvtagne vaginalbørsteprøver kan indsamles og forsendes tørt eller i saltvand (0,9 % w/v NaCl) og efter ankomsten til laboratoriet opbevares i et PreservCyt-indsamlingsmedie. Prøver i indsamlingsmediet PreservCyt må opbevares ved 2-8 °C eller stuetemperatur i maksimalt 3 måneder.

#### Genomiske DNA-prøver

Efter ekstraktion af genomisk DNA må DNA-prøver opbevares og forsendes ved -30 til -15 °C i maksimalt 12 måneder.

### <span id="page-13-0"></span>Prøveklargøring

QIAsure Methylation Test er valideret til brug med bisulfitkonverteret genomisk DNA fra cervikale prøver. Bisulfitkonvertering af genomisk DNA må udføres 1) med forudgående DNAekstraktion og -kvalitetskontrol eller 2) direkte på den cervikale prøve. Du kan læse vores anbefalinger nedenfor.

Bisulfitkonvertering med forudgående DNA-ekstraktion og -kvalitetskontrol

Denne protokol kræver DNA-ekstraktion, DNA-koncentrationsmåling og opdeling af den optimale eluatvolumen, før du starter på bisulfitkonverteringsprotokollen. Protokollen er godkendt til brug sammen med EZ DNA Methylation™ Kit fra ZYMO Research. Vi anbefaler følgende metoder:

DNA-ekstraktion

Standard-DNA-ekstraktionskits (f.eks. kits baseret på kolonner og magnetiske kugler) er kompatible med QIAsure Methylation Test.

- Måling af DNA-koncentration Mål DNA-koncentrationen før bisulfitkonverteringen af DNA. Systemer, der egner sig til DNA-koncentration, omfatter bl.a. Qubit® Fluorometer, NanoDrop 3300 Fluorospectrometer (begge fra Thermo Fisher Scientific) eller tilsvarende.
- Opdeling af DNA-eluat Det optimale DNA-input til bisulfitkonvertering spænder fra 100 ng til 2 µg. Til bisulfitkonvertering anbefales 200 ng. Hvis DNA-koncentrationen er for lav til bisulfitkonvertering, gentages DNA-ekstraktionen med en større inputvolumen af den kliniske prøve, eller DNA-elueringsvolumenen reduceres.
- $\circ$  Bisulfitkonvertering med EZ DNA Methylation Kit udføres i henhold til producentens anbefalinger.

Bemærk: Ifølge EZ DNA Methylation Kit må den maksimale mængde prøve-DNA ikke overstige 2 µg for at opnå en tilstrækkeligt høj konverteringseffektivitet (> 98 %).

Bisulfitkonvertering direkte på cervikal prøve

Bisulfitkonvertering, der udføres direkte på en cervikal prøve, indsamlet i PreservCyt® Solution er godkendt til brug sammen med EpiTect Fast 96 Bisulfite Kit fra QIAGEN. Vi henviser til *Epitect*® *Fast 96 Bisulfite Conversion Handbook* vedrørende høje koncentrationer af DNA-prøver (1 ng til 2 µg) i henhold til producentens anbefalinger, undtagen i forbindelse med følgende:

- Trin 1 i protokollen. Udtag 2,5 % af den cervikale prøve i PreservCyt® indsamlingsmediet (dvs. 500 µl fra 20 ml), og dan pellets ved min. 3390 x g centrifugering. Kassér supernatanten, og lad cellepelleten blive ved maksimalt 20 µl PreservCyt-indsamlingsmedie. Brug denne cellepelletprøve til bisulfitkonverteringsreaktionen, og fortsæt til trin 2 i producentens protokol.
- Buffer BL: Tilsæt ikke carrier-RNA.
- Elueringsvolumenen af det bisulfitkonverterede DNA er 50 µl af Buffer EB for hver prøve.

#### <span id="page-15-0"></span>Generelle anbefalinger vedrørende bisulfitkonvertering

Den bisulfitkonverterede reaktion skal udføres på et andet sted, end hvor QIAsure Master Mix opbevares og dispenseres for at undgå kontaminering af reagenserne.

Inputtet i QIAsure-reaktionen er 2,5 μl bisulfitkonverteret DNA.

Hvis kvalitetskontrollen af den interne prøve er negativ (dvs. hvis ACTB C<sub>T</sub>-værdierne er > 26,4), resulterede prøven af bisulfitkonverteret DNA i en utilstrækkelig materialemængde og/eller kvalitet og er dermed ugyldig. Udfør de anbefalede trin for at opnå en ACTB CT, der ligger inden for det gyldige område for følgende:

- Bisulfitkonvertering med forudgående DNA-ekstraktion og -kvantitetskontrol: Gentag bisulfitkonverteringsreaktionen med et højere input af prøve-DNA, og/eller gentag DNAisolationen med et højere input af cervikal prøve
- Bisulfitkonvertering direkte på cervikal prøve: Gentag bisulfitkonverteringsreaktionen med 10 %[\\*](#page-15-1) af den cervikale prøve i PreservCyt-indsamlingsmediet (dvs. 2 ml fra 20 ml).

Bisulfitkonverteret DNA kan opbevares i op til 24 timer ved 2-8 °C, op til 5 dage ved -25 til -15 °C og op til 3 måneder under -70 °C. Bisulfitkonverteret DNA må aldrig optøs gentagne gange. Antallet af optøningscyklusser må ikke overstige tre for at sikre en tilstrækkelig kvalitet.

<span id="page-15-1"></span><sup>\*</sup> Prøvevolumenen til direkte bisulfitkonvertering kan øges i tilfælde af en utilfredsstillende succesrate pga. prøvevariabilitet, f.eks. som følge af utilstrækkelig prøvetagning.

# <span id="page-16-0"></span>Protokol: QIAsure Methylation Test PCR i Rotor-Gene Q MDx 5plex HRM instrumente[t\\*](#page-16-1)

#### Vigtige anvisninger før start

- Brug tid på at sætte dig ind i brug af Rotor-Gene Q MDx 5plex HRM-instrumentet, før du starter protokollen. Se instrumentets (katalognr. 9002033 eller 9002032) brugervejledning.
- Før kittet bruges første gang, foretages en opvarmningskørsel af Rotor-Gene Q MDx 5-plex HRM ved 95 °C i 10 minutter.
- Rotor-Gene AssayManager v1.0 muliggør automatisk tolkning af PCR-resultaterne. QIAsure-kittet skal køres med Rotor-Gene Q MDx-instrumentet, der anvender Rotor-Gene AssayManager v1.0. Brug tid på at sætte dig ind i brug af Rotor-Gene AssayManager v1.0 (katalognr. 9022739) og Epsilon Plug-In, og se desuden begge produkters brugervejledninger.
- Der kræves forskellige Rotor-Gene AssayManager v1.0 Assay Profiles afhængigt af prøvetyperne. Sørg for at anvende den korrekte profil til hver af prøvetyperne som angivet nedenfor:
	- "QIAsure Assay Profile til cervikale prøver (fra filen AP\_QIAsure\_CervicalScrape\_V1\_0\_Y.iap)" skal anvendes til testning af bisulfitkonverteret DNA indsamlet fra cervikale prøver taget af en læge
	- "QIAsure Assay Profile til selvtaget børsteprøve (fra filen AP\_QIAsure\_SelfCollectedBrush\_V1\_0\_Y.iap)" skal anvendes til testning af bisulfitkonverteret DNA indsamlet fra selvtagne vaginale børsteprøver

<span id="page-16-1"></span><sup>\*</sup> Rotor-Gene Q 5plex HRM instrument med en fremstillingsdato fra januar 2010 eller senere. Produktionsdatoen findes under serienummeret på bagsiden af instrumentet. Serienummeret findes i formatet "mmåånnn", hvor "mm" står for produktionsmåneden i tal, "åå" står for de sidste to tal i produktionsåret, og "nnn" står for den entydige instrumentidentifikator.

Bemærk: Det er kun muligt at teste én prøvetype pr. eksperiment. De individuelle analyseprofiler er optimeret efter prøvetype, og det er derfor nødvendigt, at kunden vælger den korrekte Assay Profile for at opnå optimale resultater for hver prøvetype.

Ting, der skal gøres før start

- Rotor-Gene AssayManager v1.0.x-softwaren (hvor x er større end eller lig 4) skal installeres på den computer, der er tilsluttet Rotor-Gene Q MDx. Yderligere oplysninger om installationen af Rotor-Gene AssayManager v1.0 Core Application-softwaren finder du i *Brugervejledning til Rotor-Gene AssayManager v1.0 Core Application*.
- QIAsure Methylation Test kræver et særligt plug-in ved navn "Epsilon Plug-in" (version 1.0.1 eller nyere). Dette plug-in kan downloades fra QIAGENs websted: [http://www.qiagen.com/shop/automated-solutions/detection-and-analysis/rotor-gene](https://www.qiagen.com/de/shop/automated-solutions/accessories/rotor-gene-assaymanager/?akamai-feo=off&clear=true#resources)[assaymanager#resources](https://www.qiagen.com/de/shop/automated-solutions/accessories/rotor-gene-assaymanager/?akamai-feo=off&clear=true#resources). Dette plug-in skal installeres på en computer, der allerede har Rotor-Gene AssayManager version 1.0.x installeret (hvor x er større end eller lig 4).
- QIAsure Methylation Test kræver en særlig analysespecifik profil, der kører sammen med Rotor-Gene AssayManager v1.0-softwaren. Denne Assay Profile indeholder de parametre, der er nødvendige for at køre og analysere eksperimentet. Der findes 2 QIAsure Assay Profiles:
	- "QIAsure Assay Profile til cervikale prøver (fra filen AP\_QIAsure\_CervicalScrape\_V1\_0\_Y.iap)" svarer til lægeindsamlede cervikale prøver
	- "QIAsure Assay Profile til selvtaget børsteprøve (fra filen AP\_QIAsure\_SelfCollectedBrush\_V1\_0\_Y.iap)" svarer til selvtagne vaginale børsteprøver. Disse profiler kan downloades på QIAsure Methylation Test-webstedet: [http://www.qiagen.com/Shop/Assay-Technologies/Complete-Assay-Kits/](http://www.qiagen.com/Shop/Assay-Technologies/Complete-Assay-Kits/%20hpv-testing/qiasure-methylation-test-kit-eu/) hpv[testing/qiasure-methylation-test-kit-eu/](http://www.qiagen.com/Shop/Assay-Technologies/Complete-Assay-Kits/%20hpv-testing/qiasure-methylation-test-kit-eu/). Denne Assay Profile skal importeres i Rotor-Gene AssayManager software.

Bemærk: QIAsure-kittet kan kun køre, hvis de korrekte indstillinger er konfigureret i Rotor-Gene AssayManager v1.0.

Af hensyn til systemmæssig processikkerhed skal følgende konfigurationsindstillinger angives for den lukkede tilstand:

- "Material number required" (Materialenummer påkrævet)
- "Valid expiry date required" (Gyldig udløbsdato påkrævet)
- "Lot number required" (Lotnummer påkrævet)

#### Installation af Epsilon Plug-in og import af analyseprofilen

Installation og import af Epsilon Plug-in og analyseprofilen er beskrevet i *Brugervejledning til Rotor-Gene AssayManager Core Application* og *Brugervejledning til Epsilon Plug-in*.

- Download både Epsilon Plug-in og den nyeste version af QIAsure Assay Profile fra QIAGEN-webstedet.
- Start installationsprocessen ved at dobbeltklikke på filen ArtusBasic.Installation.msi, og følg installationsvejledningen. Se afsnittet "Installation af plug-ins" i *Brugervejledning til AssayManager Core Application* for at få en detaljeret beskrivelse af denne proces. Bemærk: Vælg fanen Settings (Indstillinger), og markér boksene ud for Material number required (Materialenummer påkrævet), Valid expiry date required (Gyldig udløbsdato påkrævet) og Lot number required (Lotnummer påkrævet) for den lukkede tilstand (arbejdslistesektion) af hensyn til systemmæssig processikkerhed. Klik for at aktivere dem, hvis disse ikke er aktiverede (markerede).
- Efter en vellykket installation af plug-in'et skal en person med administratorrettigheder til Rotor Gene AssayManager-softwaren importere analyseprofilen AP\_QIAsure\_V1\_0\_Y.iap på følgende måde.

1. Åbn Rotor-Gene AssayManager-softwaren ved at klikke på ikonet. Rotor-Gene AssayManager-vinduet åbnes (se [Figur 1\)](#page-19-0).

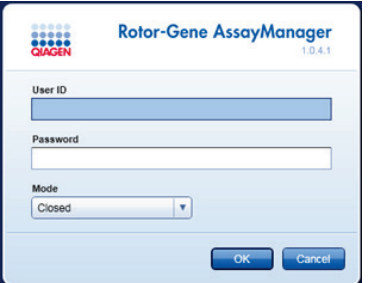

<span id="page-19-0"></span>Figur 1. Rotor-Gene AssayManager-loginskærmbilledet.

2. Log på Rotor-Gene AssayManager med dit brugernavn og din adgangskode. Undlad at ændre tilstanden "Closed" (Lukket). Klik på OK. Skærmbilledet Rotor-Gene Assay Manager vises (se nedenfor).

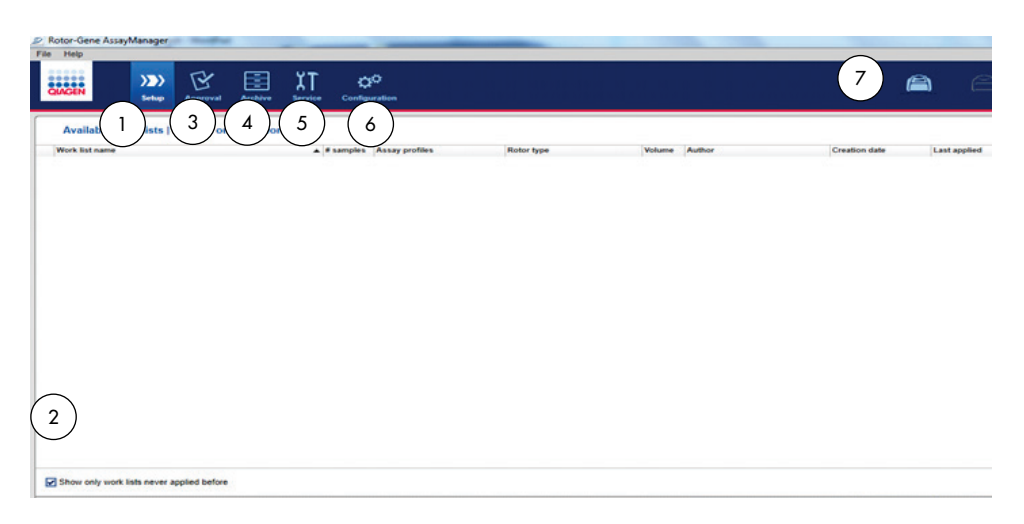

- 1 Fanen Set-up (Opsætning). Denne fane gør det muligt at håndtere eller anvende arbeidslister.
- 2 Markering af anvendte arbejdslister viser kun nye arbejdslister.
- 3 Fanen Approval (Godkendelse). Ved hjælp af denne fane kan du finde tidligere eksperimenter (kørsler).
- 4 Fanen Archive (Arkiv). Gør det muligt for dig at finde gamle eksperimenter (kørsler), der allerede er godkendt.
- 3. Vælg konfigurationsmiljøet.
- 4. Vælg fanen Assay Profiles (Analyseprofiler).
- 5. Klik på Import (Importér).
- 6. Vælg denne Assay Profile: AP\_QIAsure\_CervicalScrape\_V1\_0\_Y.iap til cervikale prøver og/eller AP\_QIAsure\_SelfCollectedBrush\_V1\_0\_Y.iap, der skal importeres i dialogboksen, og klik på Open (Åbn).
- 7. Når analyseprofilen er importeret, kan den anvendes i miljøet "Setup" (Opsætning). Bemærk: Samme version af en analyseprofil må ikke importeres to gange.
- 5 Fanen Service. Viser en rapport over en historikpost for hver fil, der er genereret af softwaren
- 6 Fanen Configuration (Konfiguration). Muliggør konfiguration af alle softwareparametre.
- 7 Rotor-Gene Q MDx-ikoner.

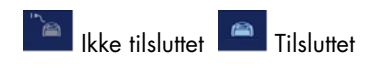

Prøvebehandling ved hjælp af Rotor-Gene Q MDx-instrumenter med en 72-rotor

Ud over en kalibrator og ingen skabelonstyring kan der testes op til 70 bisulfitkonverterede DNA-prøver inden for samme eksperiment. Skemaet i [Tabel 1](#page-22-0) indeholder et eksempel på isætningsblokken eller rotoropsætningen til en kørsel med QIAsure Methylation Test. Tallene angiver positioner i isætningsblokken og indikerer den endelige rotorposition.

| Strip          | Rørposition    | Prøvenavn  | Strip          | Rørposition | Prøvenavn | Strip | Rørposition | Prøvenavn |
|----------------|----------------|------------|----------------|-------------|-----------|-------|-------------|-----------|
| $\mathbf{1}$   | 1              | Kalibrator | $\overline{7}$ | 25          | Prøve 23  | 13    | 49          | Prøve 47  |
|                | $\overline{2}$ | <b>NTC</b> |                | 26          | Prøve 24  |       | 50          | Prøve 48  |
|                | 3              | Prøve 1    |                | 27          | Prøve 25  |       | 51          | Prøve 49  |
|                | $\pmb{4}$      | Prøve 2    |                | 28          | Prøve 26  |       | 52          | Prøve 50  |
| $\overline{2}$ | 5              | Prøve 3    | 8              | 29          | Prøve 27  | 14    | 53          | Prøve 51  |
|                | 6              | Prøve 4    |                | 30          | Prøve 28  |       | 54          | Prøve 52  |
|                | 7              | Prøve 5    |                | 31          | Prøve 29  |       | 55          | Prøve 53  |
|                | 8              | Prøve 6    |                | 32          | Prøve 30  |       | 56          | Prøve 54  |
| 3              | 9              | Prøve 7    | 9              | 33          | Prøve 31  | 15    | 57          | Prøve 55  |
|                | 10             | Prøve 8    |                | 34          | Prøve 32  |       | 58          | Prøve 56  |
|                | 11             | Prøve 9    |                | 35          | Prøve 33  |       | 59          | Prøve 57  |
|                | 12             | Prøve 10   |                | 36          | Prøve 34  |       | 60          | Prøve 58  |
| 4              | 13             | Prøve 11   | 10             | 37          | Prøve 35  | 16    | 61          | Prøve 59  |
|                | 14             | Prøve 12   |                | 38          | Prøve 36  |       | 62          | Prøve 60  |
|                | 15             | Prøve 13   |                | 39          | Prøve 37  |       | 63          | Prøve 61  |
|                | 16             | Prøve 14   |                | 40          | Prøve 38  |       | 64          | Prøve 62  |
| 5              | 17             | Prøve 15   | 11             | 41          | Prøve 39  | 17    | 65          | Prøve 63  |
|                | 18             | Prøve 16   |                | 42          | Prøve 40  |       | 66          | Prøve 64  |
|                | 19             | Prøve 17   |                | 43          | Prøve 41  |       | 67          | Prøve 65  |
|                | 20             | Prøve 18   |                | 44          | Prøve 42  |       | 68          | Prøve 66  |
| 6              | 21             | Prøve 19   | 12             | 45          | Prøve 43  | 18    | 69          | Prøve 67  |
|                | 22             | Prøve 20   |                | 46          | Prøve 44  |       | 70          | Prøve 68  |
|                | 23             | Prøve 21   |                | 47          | Prøve 45  |       | 71          | Prøve 69  |
|                | 24             | Prøve 22   |                | 48          | Prøve 46  |       | 72          | Prøve 70  |

<span id="page-22-0"></span>Tabel 1. Plade- og rotoropsætning til kørsel med QIAsure-kittet vha. Rotor-Gene Q MDx-instrumentet

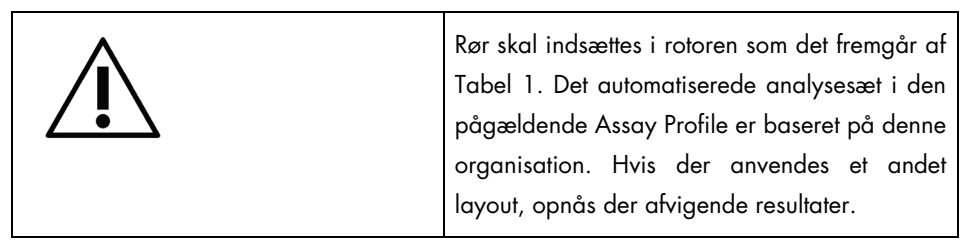

Bemærk: Opfyld alle ubrugte positioner med tomme rør.

PCR på Rotor-Gene Q MDx-instrumenter med 72-rørs rotor

Før kittet bruges første gang, foretages en opvarmningskørsel af Rotor-Gene Q MDx 5-plex HRM ved 95 °C i 10 minutter.

- 1. Opret en arbejdsliste for den prøve, der skal behandles, på følgende måde:
	- 1a. Tænd Rotor-Gene Q MDx-instrumentet.
	- 1b. Åbn Rotor-Gene AssayManager-softwaren, og log på som bruger med operatørrollen i den lukkede tilstand.
	- 1c. Klik på New work list (Ny arbejdsliste) i arbejdslisteoversigten (miljøet "Setup" (Opsætning)).
	- 1d. Vælg QIAsure Assay Profile (QIAsure Analyseprofil) på listen over tilgængelige analyseprofiler.

Bemærk: Analyseprofilen AP\_QIAsure\_CervicalScrape\_V1\_0\_Y.iap svarer til cervikale prøver, mens AP\_QIAsure\_SelfCollectedBrush\_V1\_0\_Y.iap svarer til selvtagne vaginale børsteprøver.

Bemærk: Det er kun muligt at teste én prøvetype pr. eksperiment.

- 1e. Klik på Move (Flyt) for at overføre den valgte analyseprofil til listen Selected assay profiles (Valgte analyseprofiler). Analyseprofilen vises nu på listen "Selected assay profiles" (Valgte analyseprofiler).
- 1f. Angiv antallet af prøver i det tilsvarende felt.
- 1g. Angiv følgende oplysninger om QIAsure-kittet, som står på låget af æsken.
	- Materialenummer: 1102417
	- Gyldig udløbsdato i formatet ÅÅÅÅ-MM-DD

#### **Communisment**

- 1h. Vælg trinnet Samples (Prøver). En liste med yderligere oplysninger om prøverne vises på skærmbilledet AssayManager. Denne liste repræsenterer det forventede layout af rotoren.
- 1i. Indtast prøveidentifikationsnummer/-numre i denne liste samt eventuelle valgfri prøveoplysninger såsom en kommentar til hver prøve.
- 1j. Vælg trinnet Properties (Egenskaber), og indtast et arbejdslistenavn [\(Figur 2\)](#page-24-0).

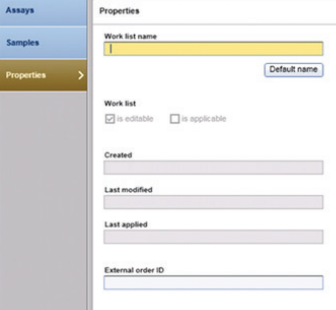

Figur 2. Egenskaber.

- <span id="page-24-0"></span>1k. Markér afkrydsningsfeltet is applicable (skal anvendes), og klik på Apply (Anvend).
- 1l. Gem arbejdslisten.

Arbejdslisten kan udskrives, hvilket kan være en hjælp ved klargøring og opsætning af PCR. Tryk på knappen Print work list (Udskriv arbejdsliste) for at udskrive arbejdslisten. Prøveoplysningerne medtages som en del af denne arbejdsliste. Bemærk: Arbejdslisten kan oprettes, når kørslen er indstillet på instrumentet. Listen kan også gemmes, før du føjer prøverne til instrumentet.

2. Konfigurer QIAsure-kørslen.

For at minimere risikoen for PCR-reaktionskontaminering anbefales det kraftigt, at du anvender et PCR-kabinet med UV-bestrålingsfunktion.

QIAsure Master Mix skal blandes i et område, som er adskilt fra det område, der bruges til udførelsen af DNA-bisulfitkonverteringsreaktion.

Rengør arbejdsbordet, pipetter og rørracket før brug med en DNA-nedbrydende opløsning for at kontamination af skabelonen eller af nukleasen.

Bemærk: Skift spidser mellem hvert rør for at undgå kontaminering på grund af en uspecifik skabelon eller en reaktionsblanding, der kan medføre falske positive resultater.

- 2a. Optø QIAsure Master Mix og QIAsure Calibrator fuldstændigt, og beskyt så vidt muligt QIAsure Master Mix mod sollys. Bemærk: Overskrid ikke 30 minutter for optøningstrinnet for at undgå eventuel nedbrydning af materiale.
- 2b. Bland forsigtigt ved invertering 10 gange, og centrifugér kortvarigt før brug.
- 2c. Dispensér 17,5 µl af den brugsklare QIAsure Master Mix i de relevante striprør. Reaktionsopsætningen må udføres ved stuetemperatur.
- 2d. Sæt QIAsure Master Mix tilbage i fryseren for at undgå nedbrydning af materiale.
- 2e. Flyt rørene til et særskilt område for at dispensere analysekontrollerne og de bisulfitkonverterede prøver.
- 2f. Tilsæt 2,5 µl vand til ikke-skabelonkontrol (no template control, NTC) til position 2 (se [Tabel 1](#page-22-0) ovenfor). Bland forsigtigt ved at pipettere op og ned.
- 2g. Tilsæt 2,5 µl QIAsure Calibrator til position 1 (se [Tabel 1](#page-22-0) ovenfor). Bland forsigtigt ved at pipettere op og ned, og luk røret med en hætte.
- 2h. Tilsæt 2,5 μl af det bisulfitkonverterede DNA i det tilsvarende rør. Bland forsigtigt ved at pipettere op og ned.
- 2i. Sæt hætter på rørene, når du har fyldt et sæt med 4 rør. Bemærk: PCR-rørene kan opbevares mørkt i 30 minutter mellem pipetteringsprøverne i PCR-rørene og starten på eksperimentet i maskinen ved 2- 8 °C.
- 2j. Sæt QIAsure Calibrator tilbage i fryseren for at undgå nedbrydning af materiale. Bemærk: Skift spidser mellem hvert rør for at undgå kontaminering på grund af en uspecifik skabelon eller en reaktionsblanding, der kan medføre falske positive resultater.
- 3. Klargør Rotor-Gene Q MDx, og start en kørsel (eksperimentet) på følgende måde:
	- 3a. Anbring en rotor med 72 brønde på rotorholderen.
	- 3b. Fyld rotoren med striprør i henhold til de tildelte positioner, startende i position 1, som vist i [Tabel 1](#page-22-0) med tomme rør med låg i alle positioner, der ikke skal anvendes.

Bemærk: Kontrollér, at det første rør er sat i position 1, og at striprørene er anbragt i den rigtige retning og position som vist i [Tabel 1.](#page-22-0)

- 3c. Montér låseringen.
- 3d. Sæt rotoren og låseringen i Rotor-Gene Q MDx instrument, og luk instrumentlåget.
- 3e. Vælg i Rotor-Gene AssayManager v1.0 enten den tilhørende arbejdsliste fra arbejdslisteoversigten, og klik på Apply (Anvend), eller klik på Apply (Anvend), hvis arbejdslisten stadig er åben. Bemærk: Hvis der ikke er oprettet en arbejdsliste til kørslen, kan du logge på Rotor-Gene AssayManager v1.0 og følge trin 1, før du fortsætter.
- 3f. Indtast navnet på kørslen (eksperimentet).
- 3g. Vælg den cycler, der skal anvendes, på listen Cycler selection (Vælg cycler).
- 3h. Vælg korrekt montering af låsering, og bekræft på skærmen, at låseringen er monteret.
- 3i. Klik på Start experiment (Start eksperiment). Nu burde QIAsure Methylation Test-kørslen starte.
- 4. Når kørslen er afsluttet, skal du klikke på Finish run (Afslut kørsel).
- 5. Frigiv og godkend kørslen.
	- En bruger, der er logget ind med rollen Approver (Godkender), skal klikke på Release and go to approval (Frigiv og fortsæt til godkendelse).
	- En bruger, der er logget ind med rollen Operator (Operatør), skal klikke på Release (Frigiv).
- 6. Resultater af frigivelse
	- $\bullet$  Hvis der klikkes på Release and ao to approval (Frigiv og fortsæt til godkendelse), vises resultaterne for eksperimentet.
	- Hvis der klikkes på Release (Frigiv) af en bruger med brugerrolle, skal en bruger med rollen "Approver" (Godkender) logge ind og vælge miljøet "Approval" (Godkendelse).
	- Filtrer analysen, der skal godkendes ved at vælge filtreringsindstillingerne og klikke på Apply (Anvend).
	- Gennemgå og godkend resultaterne af hver enkelt testprøve.

Naviger til den prøve, der skal godkendes på tabellen "Results" (Resultater). De prøveresultater, som skal godkendes, har tre alternativknapper for enden af deres række. Accepter eller afvis hvert prøveresultat.

Bemærk: Et resultat, der automatisk indstilles til INVALID (Ugyldigt) af Rotor-Gene AssayManager, kan ikke længere konverteres til et gyldigt resultat, heller ikke selv om resultatet afvises.

Valgfrit: Indtast en kommentar i kolonnen "Sample comment" (Prøvekommentar).

- Klik på Release/Report data (Frigiv/rapportér data).
- Klik på OK. Rapporten genereres i Adobe Portable Document-format (.pdf) og gemmes automatisk i den foruddefinerede mappe. Mappestien er som standard: QIAGEN > Rotor-Gene AssayManager > Export > Reports.

Bemærk: Denne sti og mappe kan ændres i miljøet "Configuration" (Konfiguration).

 Gå til Archive (Arkiv) for at eksportere .rex-filen med rådata. Find dit eksperiment vha. filtreringen, og klik på Show assays (Vis analyser). Klik derefter på filen Export.rex, og gem den ved at klikke på OK. Softwaren gemmer automatisk .rex-filen i denne foruddefinerede mappe: QIAGEN > Rotor-Gene AssayManager > Export > Experiments Bemærk: Denne sti og mappe kan ændres på fanen Specify the .rex file export destination (Angiv eksportdestination for .rex-fil).

Bemærk: Der kræves en supportpakke fra kørslen til fejlsøgning. Supportpakker kan genereres fra miljøerne Approval (Godkendelse) eller Archive (Arkiv). Læs mere i brugervejledningen *Brugervejledning til Rotor-Gene AssayManager Core Application*, afsnittet "Troubleshooting" (Fejlsøgning) > "Creating a support package" (Oprettelse af en supportpakke) her: [https://www.qiagen.com/shop/automated-solutions/detection-and](https://www.qiagen.com/shop/automated-solutions/detection-and-analysis/rotor-gene-assaymanager#resources)[analysis/rotor-gene-assaymanager#resources](https://www.qiagen.com/shop/automated-solutions/detection-and-analysis/rotor-gene-assaymanager#resources). Desuden kan historikposten fra hændelsestidspunktet ± 1 dag være nyttig. Historikposten kan hentes i miljøet Service (*Brugervejledning til Rotor-Gene AssayManager Core Application*).

7. Tøm Rotor-Gene Q MDx-instrumentet, og kassér striprørene ifølge de lokale sikkerhedsregler.

### <span id="page-28-0"></span>Fortolkning af resultater

Analysen er helt automatisk.

Rotor-Gene AssayManager v1.0 analyserer først forstærkningskurver og kan ugyldiggøre ikkekonforme kurver, afhængigt af deres udformning og støjamplitude. Hvis dette er tilfældet, vil der blive knyttet et flag til den ugyldiggjorte kurve (se [Tabel 2\)](#page-28-1).

Rotor-Gene AssayManager v1.0 vil derefter analysere kørselskontrollerne.

- Kalibrator
- $NTC$

Bemærk: Den rapport, der genereres efter kørslen, viser de resultater, der er opnået på kørselskontroller med ugyldiggørende flag foran ugyldige data.

Hvis alle kontrollerne i kørslen er i overensstemmelse, vil Rotor-Gene AssayManager analysere de ukendte prøver.

[Tabel 2](#page-28-1) viser de ugyldiggørende prøveflag, der kan være tildelt til et individuelt rør under den analyse, der foretages af Rotor-Gene AssayManager v1.0, sammen med en forklaring på betydningen af dette flag.

<span id="page-28-1"></span>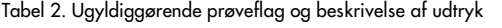

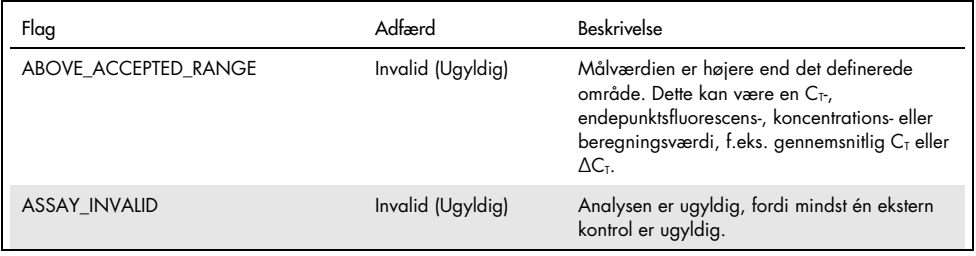

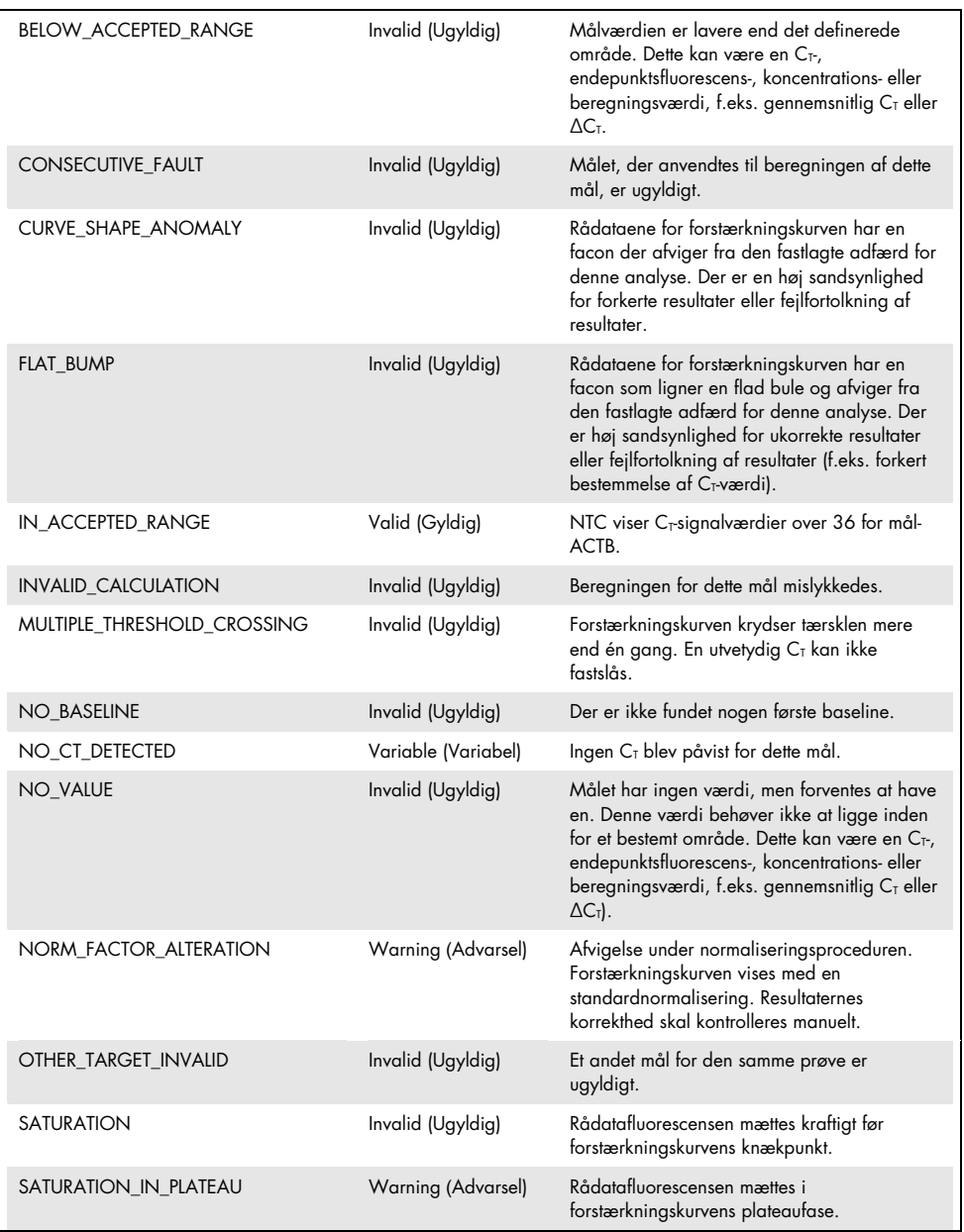

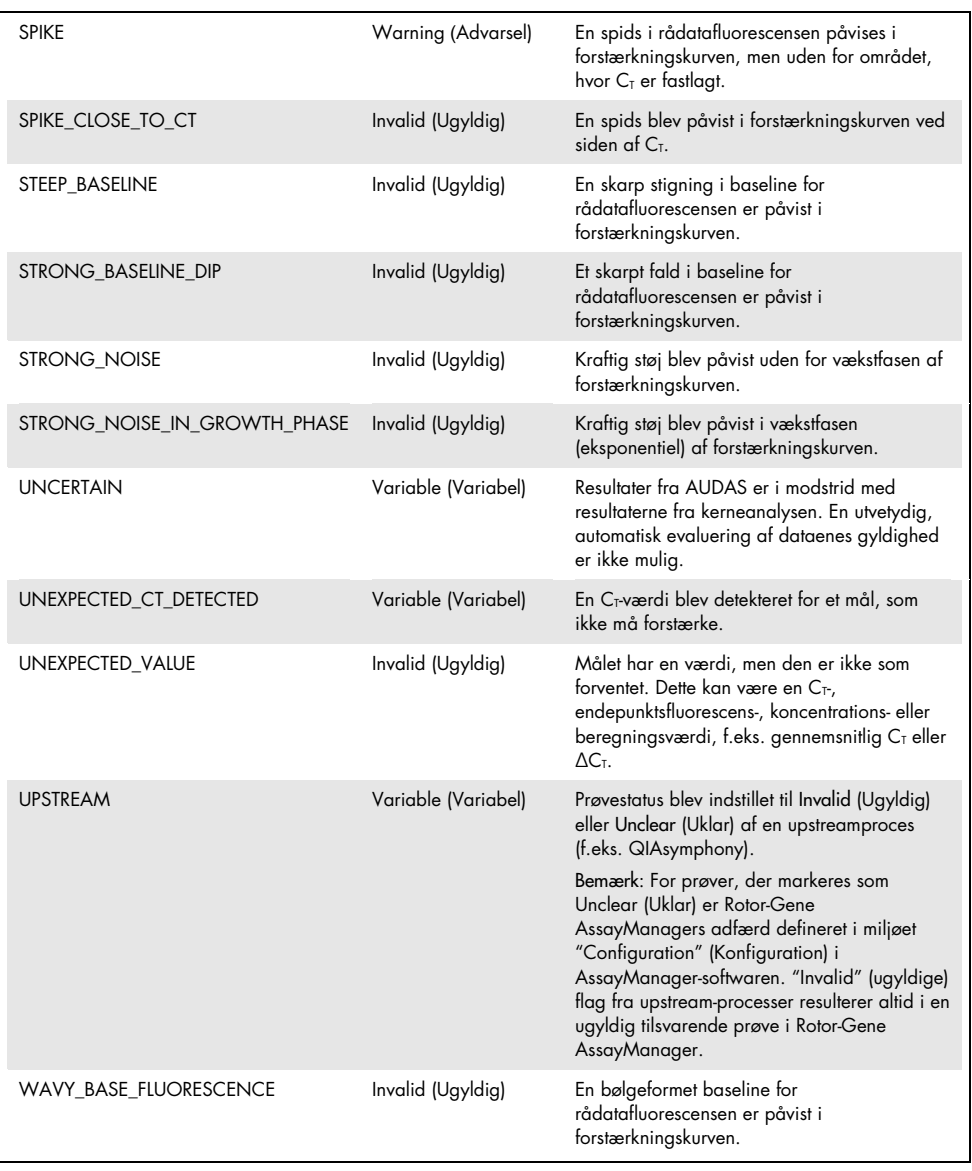

- Hvis alle kontrollerne i kørslen er gyldige, vil Rotor-Gene AssayManager v1.0 analysere de ukendte prøver. Prøven skal indeholde en minimal mængde af bisulfitkonverteret DNA, for at resultaterne kan fortolkes. Dette angives af C<sub>T</sub>-værdien af husholdningsgenet ACTB, der skal være ≤ 26,4 for, at en prøve kan valideres af Rotor-Gene AssayManager.
- Derefter beregnes ∆∆CT-værdierne for *FAM19A4* og *hsa-mir124-2*, og resultatet præsenteres. Hvis en ∆∆C<sub>T</sub>-værdi er under grænseværdien, får målet bedømmelsen "Hypermethylation positive" (Hypermethyleringspositiv). Bemærk: Delvise eller lave niveauer af methylering er et naturligt fænomen, der i modsætning til hypermethyleringsniveauer ikke direkte skyldes cancerudvikling.
- En prøve anses som værende "Hypermethylation positive" (Hypermethyleringspositiv), når mindst ét af målene bedømmes sådan.

# <span id="page-32-0"></span>Fejlsøgningsvejledning

Denne fejlsøgningsvejledning kan være nyttig til at afhjælpe eventuelle problemer. For yderligere information henvises også til siden "Frequently Asked Questions" (Hyppigt stillede spørgsmål) hos vores tekniske supportcenter: [www.qiagen.com/FAQ/FAQList.aspx](http://www.qiagen.com/FAQ/FAQList.aspx). Derudover svarer personalet fra QIAGENs tekniske service gerne på spørgsmål vedrørende enten informationen og protokollerne i denne håndbog eller prøve- og analyseteknologier (kontaktinformation: se bagsiden, eller besøg [www.qiagen.com](http://www.qiagen.com/)).

Se brugervejledningen *Brugervejledningen til Rotor-Gene AssayManager Core Application* for at få oplysninger om fejlsøgning.

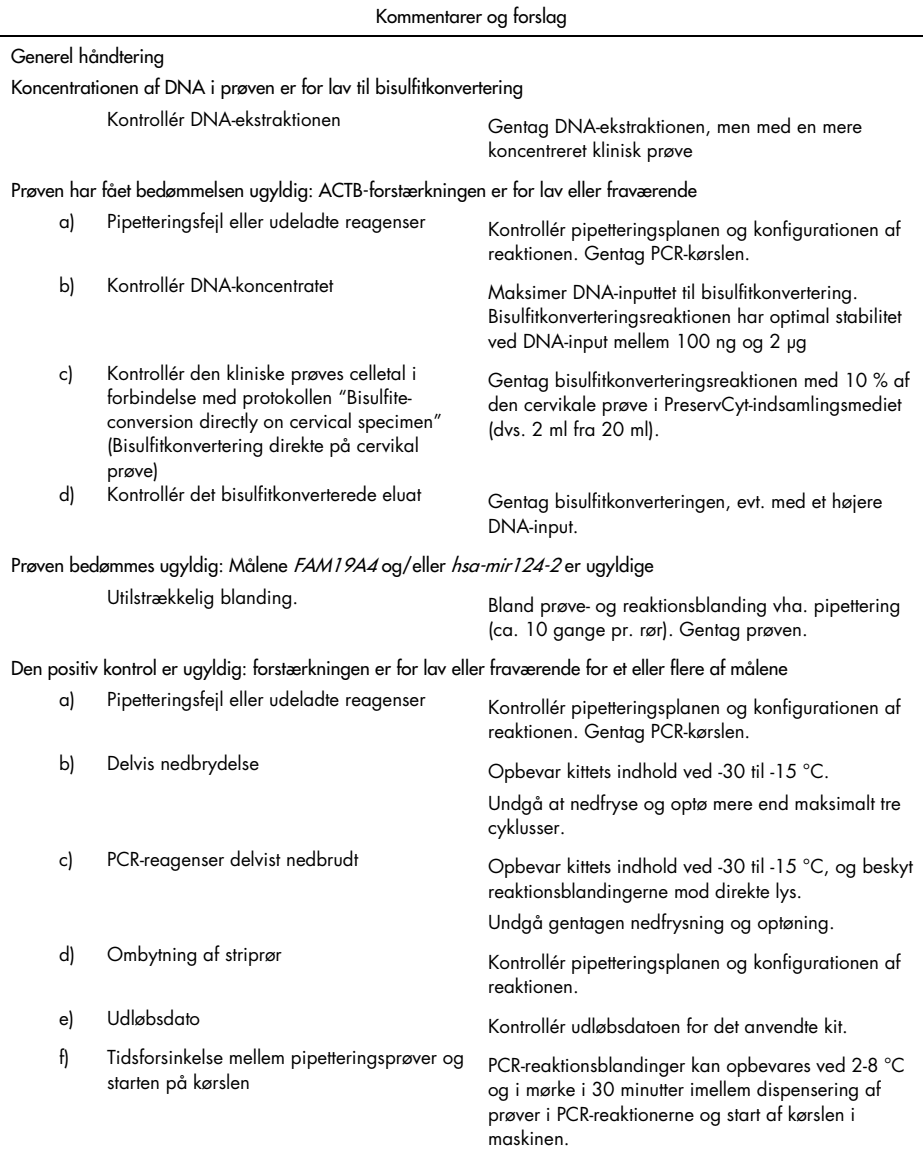

 $\overline{\phantom{a}}$ 

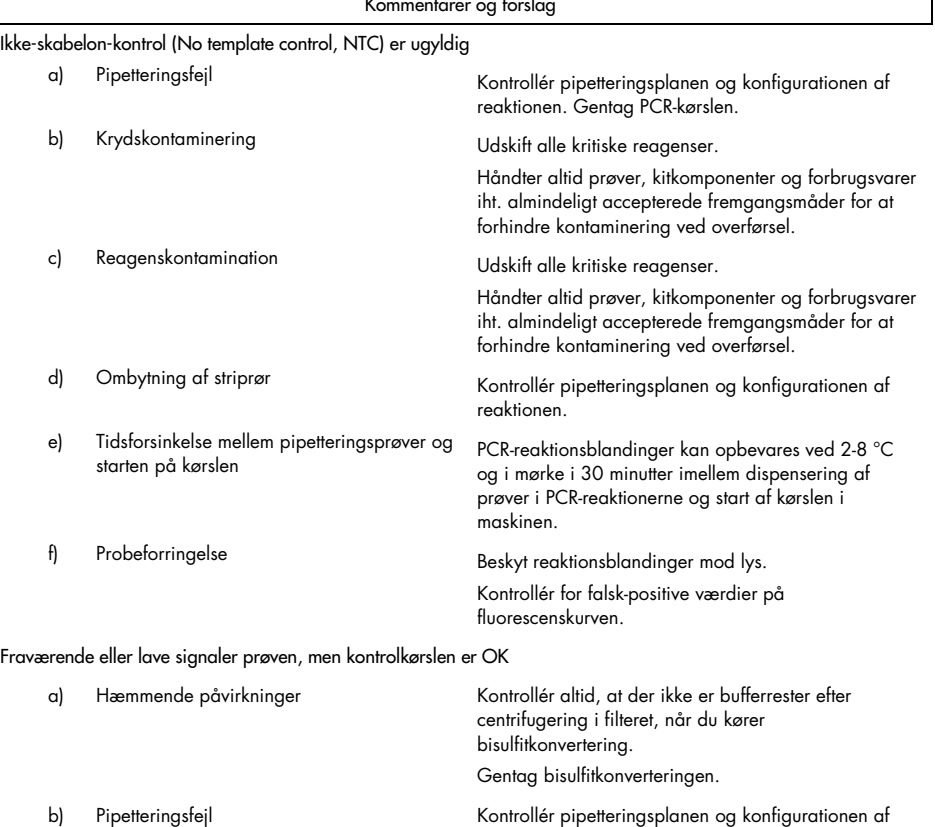

reaktionen. Gentag PCR-kørslen.

Kommentarer og forslag

Hvis problemet ikke er afhjulpet, skal du kontakte QIAGENs tekniske service.

### <span id="page-35-0"></span>Begrænsninger

Reagenser i QIAsure Methylation Test må kun anvendes til in vitro-diagnostik.

Brug af PCR-test kræver god laboratoriepraksis, herunder vedligeholdelse af udstyr, der er dedikeret til molekylærbiologi, og som overholder gældende lovgivning og relevante standarder.

Reagenser og vejledning, der medfølger i dette sæt, er valideret til optimal pålidelighed.

QIAsure Methylation Test må kun anvendes af laboratoriepersonale, som er uddannet i brugen af Rotor-Gene Q MDx-instrumenterne og Rotor-Gene AssayManager v1.0.

Produktet må kun anvendes af personale, som er specielt instrueret og uddannet i teknikkerne til real-time PCR og in vitro-diagnostiske procedurer. De fremkomne diagnostiske resultater skal fortolkes i forbindelse med andre kliniske fund eller laboratoriefund.

Det er absolut nødvendigt, at anvisningerne i brugervejledningen overholdes nøje for at opnå optimale PCR-resultater.

Bemærk nøje udløbsdatoerne, der er trykt på æsken og etiketterne til alle komponenter. Brug ikke komponenter, der er for gamle.

Prøver med lav DNA-kvalitet/kvantitet (dvs. ACTB C<sub>T</sub>-værdier, der akkurat er inden for godkendelseskriteriet; C<sub>T</sub>-værdier fra 25 til 26,4) kan bedømmes som falske negativer. Gentaget testning af enkeltprøver anbefales. Et negativt resultat i gentagelsestesten betyder, at prøven er hypermethyleringsnegativ, mens et positivt resultat betyder, at prøven er hypermethyleringspositiv.

Alle reagenser, der leveres med QIAsure Methylation Test, er udelukkende beregnet til brug sammen med de øvrige reagenser i det samme test. Ellers kan dette påvirke nøjagtigheden.

QIAsure Methylation Test er valideret til HPV-positive kvinder.

QIAsure Methylation Test er valideret til cervikale prøver, der indsamles og opbevares i PreservCyt- eller STM-medie, og for selvtagne vaginale børsteprøver, der indsamles og opbevares i saltvand (0,9 % w/v NaCl). QIAsure Methylation Test er ikke valideret til brug med cervikale prøver, der indsamles og opbevares i prøveindsamlingsmedier med formaldehyd, f.eks. BD® Surepath® eller tilsvarende. Formaldehyd forårsager tværbindinger i DNA, som kan påvirke resultatet af QIAsure Methylation Test.

Kun Rotor-Gene Q MDx er valideret til brug sammen med QIAsure Methylation Test PCRanalyse.

Enhver brug til andre formål end de tiltænkte af dette produkt og/eller komponentændringer gør, at Self-screen B.V.'s garanti bortfalder.

Det er brugerens ansvar at kontrollere systemets egnethed til eventuelle procedurer, der udføres i laboratoriet og ikke er omfattet af Self-screens resultatundersøgelser.

### <span id="page-37-0"></span>Ydelseskarakteristik

#### <span id="page-37-1"></span>Påvisningsgrænse (LOD)

Analysefølsomheden af QIAsure Methylation Test blev fastlagt som en påvisningsgrænse (Limit of Detection, LOD) på 95 % ud fra en seriel fortyndingsserie af plasmid, som indeholder alle tre amplikonsekvenser (dvs. *ACTB*, *FAM19A4* og *hsa-mir124-2*; område: 750.000 til 0,25 kopier pr. PCR). Målenes 95 % LOD blev vurderet til den laveste plasmidfortynding, hvilket gav mindst 35 ud af 36 positive resultater ( $C<sub>T</sub> < 40$ ). Fire forskellige operatører udførte i alt 12 eksperimenter (1 kørsel pr. operatør pr. dag) med tre forskellige lots og tre forskellige RGQ-systemer. Hvert eksperiment omfattede testning in triplo af 11 plasmidfortyndinger. 95 %-LOD'en gav 7,5 kopier pr. PCR for alle tre forskellige mål.

#### <span id="page-37-2"></span>Linearitet

Lineariteten af QIAsure-analysen blev fastlagt ud fra dataene fra de 12 eksperimenter, der blev udført for at vurdere 95 % LOD. De to mål, *FAM19A4* og *hsa-mir124-2*, samt reference-ACTB udviser en lineær forstærkning fra 750.000 op til 7,5 kopier pr. PCR.

#### <span id="page-37-3"></span>Præcision

Præcisionen af QIAsure Methylation Test blev fastlagt som intraanalysevariabiliteten (variabilitet af flere prøveresultater med samme koncentration inden for samme eksperiment) og den samlede varians i analysen (variabilitet af flere analyseresultater genereret af forskellige operatører på forskellige instrumenter med forskellige batches på forskellige laboratorier). Testen blev udført på bisulfitkonverteret DNA fra en cervikal prøve med høj HPV-positiv-risiko, der testede hypermethyleringspositiv med signaler for både *FAM19A4* og *hsa-mir124-2*, hvilket svarer til ca. 3 gange LOD-koncentrationen. Testen blev udført in duplo i løbet af 8 kørsler, udført af fire forskellige operatører (én kørsel pr. operatør pr. dag) med to forskellige lots og tre forskellige RGQ-maskiner på to forskellige laboratorier, hvilket gav

16 datapunkter pr. prøve. Variationskoefficienten (coefficient of variation, CV) blev fastlagt for C<sub>T</sub>- og ∆∆C<sub>T</sub>-værdierne [\(Tabel 3\)](#page-38-1).

|                             | Prøvetype                                       | Intraanalysevariabilitet | Samlet varians i analysen |
|-----------------------------|-------------------------------------------------|--------------------------|---------------------------|
| C <sub>r</sub> -værdi       | Kvalitetskontrol af intern<br>prøve (dvs. ACTB) | 0.3%                     | 1.32%                     |
|                             | <b>FAM19A4</b>                                  | 1,02%                    | 1,52%                     |
|                             | hsa-mir 1 $24-2$                                | 1,16%                    | 1.64%                     |
| $\Delta\Delta C_{I}$ -værdi | <b>FAM19A4</b>                                  | 3,70%                    | 5,97 %                    |
|                             | hsa-mir 1 24-2                                  | 4,21 $%$                 | 5,75 %                    |

<span id="page-38-1"></span>Tabel 3. CV% af C<sub>T</sub>- og ∆∆C<sub>T</sub>-værdier i en methyleringspositiv cervikal prøve

Den samlede statistiske spredning i en prøves C<sub>T</sub>-værdier med den førnævnte koncentration er 1,32 % for kvalitetskontrollen af den interne prøve (ACTB), 1,52 % for *FAM19A4* og 1,64 % for *hsa-mir124-2*. Den samlede statistiske spredning i en prøves ∆∆CT-værdier med den førnævnte koncentration er 5,97 % for *FAM19A4* og 5,75 % for *hsa-mir124-2*.

#### <span id="page-38-0"></span>Interfererende stoffer

De hæmmende stoffer, der er udvalgt pga. deres potentielle indvirkning på PCR, er desulfonerings- og vaskebufferen i bisulfitkonverterings-kittet. Der blev ikke testet for stoffer, som muligvis kunne være til stede i den oprindelige prøve, eftersom prøve-DNA oprenses to gange med silicaperler, dvs. DNA-ekstraktion fra den oprindelige prøve og DNA-rensning efter bisulfitkonvertering. Rester af desulfonerings- og vaskebufferen vidnede om interferens i PCR og blev påvist i form af et ugyldigt testresultat i kvalitetskontrollen af den interne prøve.

#### <span id="page-39-0"></span>Klinisk ydeevne

#### <span id="page-39-1"></span>HPV-positive cervikale prøver[\\*](#page-39-3)

Den kliniske ydeevne af QIAsure Methylation Test i forbindelse med cervikal intraepitelial neoplasi, grad 3 (CIN 3) og cervikal cancer (dvs. CIN 3+) blev vurderet via en test af 267 cervikale prøver med høj risiko for HP[V\\*](#page-39-1)† fra kvinder i alderen 18-85 år. Ni prøver  $(3,4, %)$  udviste ACTB C<sub>T</sub>-værdier over 26,4 og blev derfor bedømt ugyldige. De 258 prøver med gyldige testresultater bestod af 117 cervikale prøver fra kvinder uden tegn på CIN 2 eller værre efter 18 måneder med opfølgende undersøgelser (forkortet ≤ CIN 1), 42 med CIN 2, 30 with CIN 3, 59 med pladeepitelkarcinom og 10 med adenokarcinom. Der blev indsamlet cervikale prøver i PreservCyt-indsamlingsmediet (Hologic). Der blev ekstraheret DNA fra de cervikale prøver, og 250 ng DNA blev anvendt som input i bisulfitkonverteringsreaktionen (EZ DNA Methylation Kit, ZYMO Research). Ud af de 250 ng modificeret DNA blev 20 % anvendt i PCR (svarende til 50 ng af det oprindelige mål-DNA/PCR). Positivitetsfrekvenserne for QIAsure Methylation Test stratificeret efter klinisk endepunkt kan ses nedenfor [\(Tabel 4\)](#page-39-2).

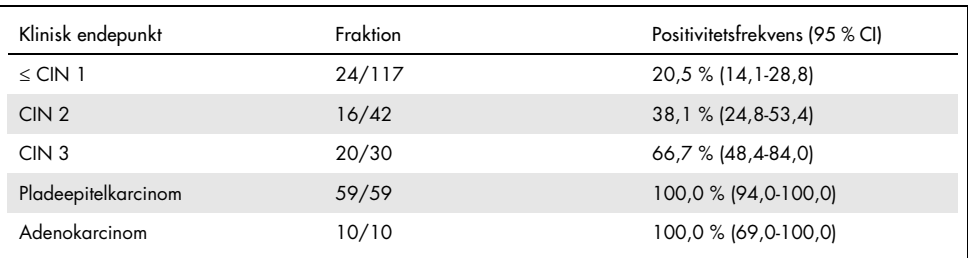

<span id="page-39-2"></span>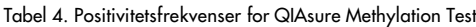

Blandt de cervikale prøver med høj risiko for HPV er følsomheden for CIN 3+ 89,9 % (89/99; 95 %CI: 82,2-94,5). Karcinomfølsomheden er 100 % (69/69, 95 %CI: 94-100).[†](#page-39-4)

- <span id="page-39-3"></span>\* Lægeindsamlede cervikale prøver.
- <span id="page-39-4"></span>† Bemærkning: Hypermethylering af målene i prøverne fra kvinder med fremskredne CIN-læsioner og/eller cervikal cancer kan undslippe påvisning pga. variabilitet i prøvetagningen, f.eks. som følge af utilstrækkelig prøvetagning.

#### HPV-positive selvtagne vaginale børsteprøver

I forbindelse med selvtagne vaginale børsteprøver blev QIAsure Methylation Tests kliniske ydeevne ved påvisning af cervikal intraepitelial neoplasi, grad 3 samt cervikal cancer (dvs. CIN 3+) bedømt ud fra en test af 247 vaginalprøver med høj HPV-risiko. 14 prøver (5,7 %) viste ACTB C<sub>T</sub>-værdier >26,4 og blev derfor bedømt ugyldige. Prøverne med gyldige testresultater bestod af 148 selvtagne børsteprøver fra kvinder med ≤ CIN 1 efter 18 måneder med opfølgende undersøgelser, 24 med CIN 2, 50 med CIN 3, otte med pladeepitelkarcinom og tre med adenokarcinom. Der blev ekstraheret DNA fra vaginalprøverne, og 250 ng DNA blev anvendt som input i bisulfitkonverteringsreaktionen (EZ DNA Methylation Kit, ZYMO Research). Ud af de 250 ng bisulfitkonverteret DNA blev 20 % anvendt i PCR (svarende til 50 ng af det oprindelige mål-DNA/PCR). Positivitetsfrekvenserne for QIAsure Methylation Test stratificeret efter klinisk endepunkt kan ses nedenfor [\(Tabel 5\)](#page-40-0).

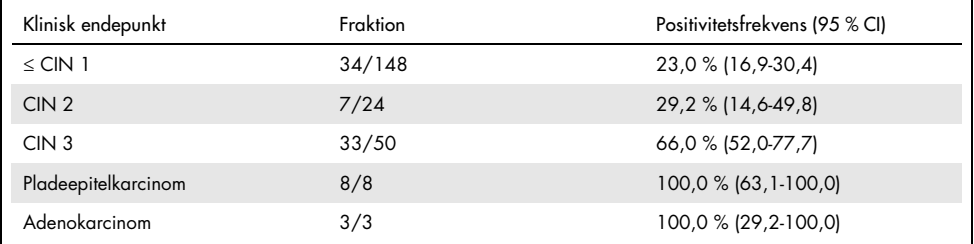

<span id="page-40-0"></span>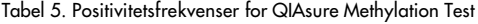

Blandt selvtagne vaginale børsteprøver med høj HPV-risiko er følsomheden for CIN 3+ 72,1 % (44/61; 95 %CI: 59,7-81,9). Følsomheden for karcinom er 100 % (11/11; 95 %CI: 72-100).[\\*](#page-40-1)

<span id="page-40-1"></span>\* Bemærkning: Hypermethylering af målene i prøverne fra kvinder med fremskredne CIN-læsioner og/eller cervikal cancer kan undslippe påvisning pga. variabilitet i prøvetagningen, f.eks. som følge af utilstrækkelig prøvetagning.

#### *FAM19A4-* og *hsa-mir124-2*-genernes evne til at påvise fremskredne og transformerede CIN-læsioner

En analyse af promoter-methylering påviser specifikt såkaldte "fremskredne" CIN-læsioner, der gemmer på en cancerlignende methyleringsprofil og har en høj risiko på kort sigt for at føre til cancer (7, 8). Pålideligheden af promoter-hypermethyleringsanalysen af *FAM19A4* og *hsamir124-2* blev vurderet ved at teste 29 højrisiko-HPV-prøver fra kvinder med fremskreden CIN 2/3 og 19 højrisiko-HPV-positive prøver fra kvinder med tidlige stadier af transformerende CIN 2/3. Methylering forbindes især med fremskreden sygdom og testes positiv på alle fremskredne CIN 2/3-læsioner (100 %; 29/29; 95 %CI: 88-100) hypermethyleringspositiv, sammenlignet med 47 % (9/19; 95 %CI: 27-69) af tidlige CIN 2/3-læsioner.

#### <span id="page-41-0"></span>Robusthed

Robustheden af QIAsure Methylation Test blev vurderet ud fra overensstemmelsen mellem outputtet af QIAsure Methylation Test og outputtet af analyseversionen, som kun er til forskningsbrug (Research Use Only, RUO). Vurderingen blev udført på bisulfitkonverteret genomisk DNA indsamlet fra ti cervikale prøver i højrisikogruppen for HPV, hvoraf fem tidligere er påvist hypermethyleringsnegative for begge markører, og fem tidligere er påvist methyleringspositive (dvs. for mindst en af de to markører). Vurderingen blev udført in duplo på 8 kørsler og af fire forskellige operatører (én kørsel pr. operatør pr. dag) med to forskellige lots og tre forskellige Rotor-Gene Q MDx-instrumenter på to forskellige laboratorier. Dette resulterede i i alt 16 datapunkter pr. prøve [\(Tabel](#page-42-0) 6).

| Prøvenummer                | <b>RUO-resultat</b> | Overensst. ml. lab. 1 og<br><b>RUO</b> | Overensst. ml. lab. 2 og<br><b>RUO</b> |
|----------------------------|---------------------|----------------------------------------|----------------------------------------|
|                            | Neg.                | $100\%$ (8/8)                          | $100\%$ (8/8)                          |
| $\overline{2}$             | Neg.                | $100\%$ (8/8)                          | $100\%$ (8/8)                          |
| 3                          | Neg.                | $62,5%$ (5/8)                          | $62,5%$ (5/8)                          |
| $\overline{4}$             | Neg.                | $100\%$ (8/8)                          | $100\%$ (8/8)                          |
| 5                          | Neg.                | $100\%$ (8/8)                          | $100\%$ (8/8)                          |
| Subtotal                   |                     | 92,5 % (37/40)                         | 92,5 % (37/40)                         |
| 6                          | Pos.                | $100\%$ (8/8)                          | $100\%$ (8/8)                          |
| $\overline{7}$             | Pos.                | $100\%$ (8/8)                          | $100\%$ (8/8)                          |
| 8                          | Pos.                | $100\%$ (8/8)                          | $100\%$ (8/8)                          |
| 9                          | Pos.                | $100\%$ (8/8)                          | $100\%$ (8/8)                          |
| 10                         | Pos.                | $100\%$ (8/8)                          | $100\%$ (8/8)                          |
| Subtotal                   |                     | 100 % (40/40)                          | 100 % (40/40)                          |
| I alt (positiv og negativ) |                     | 96,25 % (77/80)                        | 96,25 % (77/80)                        |

<span id="page-42-0"></span>Tabel 6. Overensstemmelse mellem QIAsure Methylation Test og RUO-versionen af analysen

Fire af de fem prøver, der tidligere er påvist methyleringsnegative, viste 100 % overensstemmelse, når QIAsure Methylation Test blev vurderet på begge laboratorier. Prøve 3 viste en overensstemmelse på 62,5 % (5/8) på begge laboratorier. Den observerede variation i forbindelse med *FAM19A4* med niveauer omkring analysens grænseværdi. Den samlede overensstemmelse mellem de methyleringsnegative prøver var 92,5 % (37/40).

Alle fem prøver, der tidligere er påvist methyleringspositive, viste 100 % overensstemmelse med referenceanalysen, dvs. en samlet overensstemmelse på 100 % (40/40).

#### Bisulfitkonvertering direkte på cervikale prøver

Protokollen "Bisulfite-conversion directly on cervical specimens" (Bisulfitkonvertering direkte på cervikale prøver) blev godkendt i forhold til referenceprotokollen (dvs. bisulfitkonvertering med forudgående kvantitetskontrol af prøve-DNA) på 119 cervikale udskrabninger efterfulgt af QIAsure Methylation Test. Succesraten for bisulfitkonvertering direkte på cervikale prøver med et cervikalprøveinput på 2,5 % var 95,8 % (114/119). Dette steg til 100 % efter gentestning af de ugyldige resultater med et cervikalprøveinput på 10 %. Overensstemmelsen mellem QIAsure Methylation Test-resultaterne af de bisulfitkonverterede protokoller var 90,8 % (108/119; kappa-værdi 0,75).

### <span id="page-44-0"></span>Litteraturhenvisninger

- 1. Costello, J.F., and Plass, C. (2001) Methylation matters. J. Med. Genet. 38, 285–303.
- 2. Wilting, S.M., et al. (2010) Methylation-mediated silencing and tumour suppressive function of *hsa-mir124* in cervical cancer. Mol. Cancer 9, 167.
- 3. De Strooper, L.M., et al., (2014) Methylation analysis of the *FAM19A4* gene in cervical scrapes is highly efficient in detecting cervical carcinomas and advanced CIN2/3 lesions. Cancer Prev. Res. 7, 1251–7.
- 4. De Strooper, L.M., et al. (2014) CADM1, MAL and *mir124-2* methylation analysis in cervical scrapes to detect cervical and endometrial cancer. J. Clin. Pathol. 67, 1067–71.
- 5. De Strooper, L.M., et al. (2016) Comparing the performance of *FAM19A4* methylation analysis, cytology and HPV 16/18 genotyping for the detection of cervical (pre)cancer in high-risk HPV-positive women of a gynecologic outpatient population (COMETH study). Int. J. Cancer 138, 992–1002.
- 6. De Strooper, L.M., et al. (2016) Validation of the *FAM19A4*/*mir124-2* DNA methylation test for both lavage- and brush-based self-samples to detect cervical (pre)cancer in HPV-positive women. Gynecol. Oncol. 141, 341–7.
- 7. Bierkens, M. et al. (2013) CADM1 and MAL promoter methylation levels in hrHPVpositive cervical scrapes increase proportional to degree and duration of underlying cervical disease. Int. J. Cancer 133, 1293–9.
- 8. Steenbergen, R.D.M. et al. (2014) Clinical implications of (epi)genetic changes in HPV-induced precancerous lesions. Nat. Rev. Cancer 14, 395–405.
- 9. Livak, K.J. and Schmittgen, T.D. (2001) Analysis of relative gene expression data using real-time quantitative PCR and the 2(-Delta Delta C(T)) Method. Methods 25, 402–8.
- 10. De Strooper, L.M., et al. (2018) Cervical cancer risk in HPV-positive women after a negative FAM19A4/miR124-2 methylation test: A post hoc analysis in the POBASCAM trial with 14 year follow-up. Int. J. Cancer 143, 1541-1548.

# <span id="page-45-0"></span>Symboler

#### Følgende symboler kan evt. findes på emballagen og etiketten:

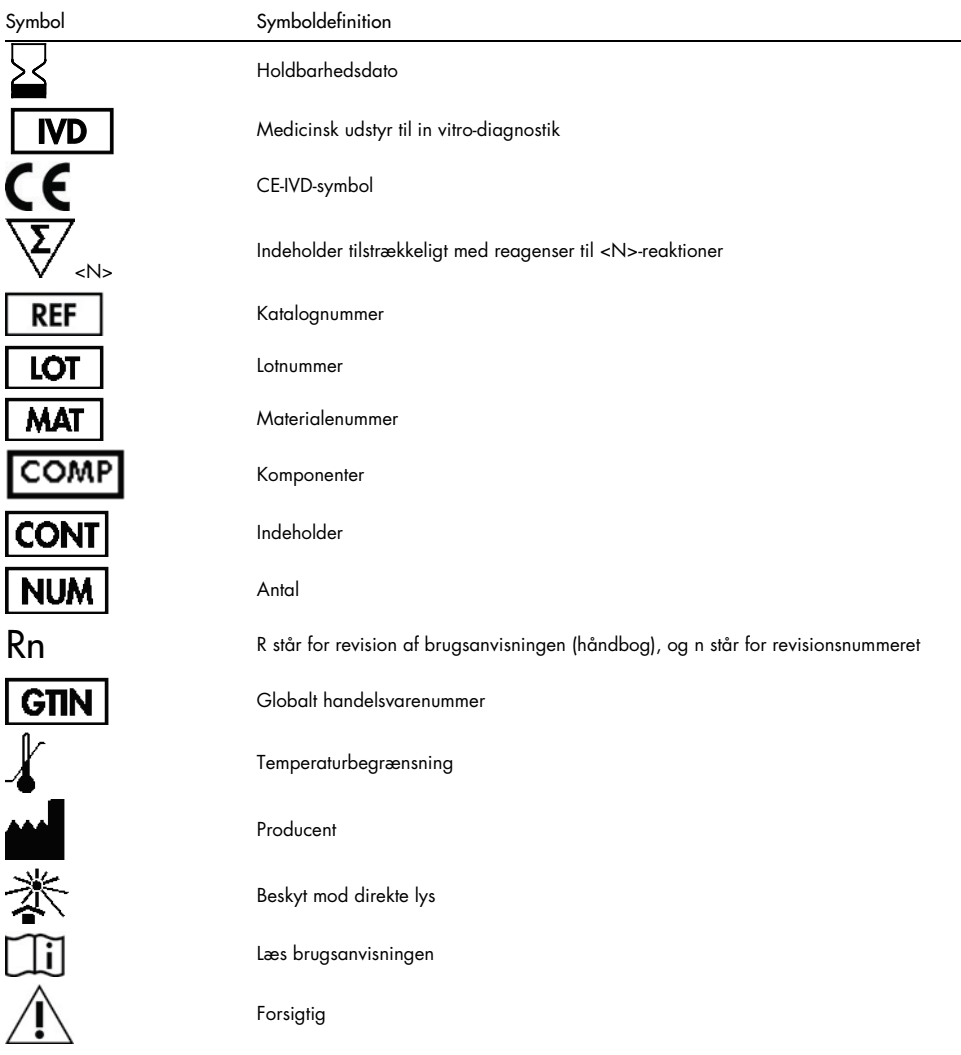

# <span id="page-46-0"></span>Kontaktoplysninger

For teknisk bistand og yderligere information kan du gå ind på vores tekniske supportcenter på [www.qiagen.com/Support](http://www.qiagen.com/Support), ringe på 00800-22-44-6000 eller kontakte en af QIAGENs tekniske serviceafdelinger eller lokale forhandlere (se bagsiden, eller besøg [www.qiagen.com](http://www.qiagen.com/)).

# <span id="page-47-0"></span>Bestillingsinformation

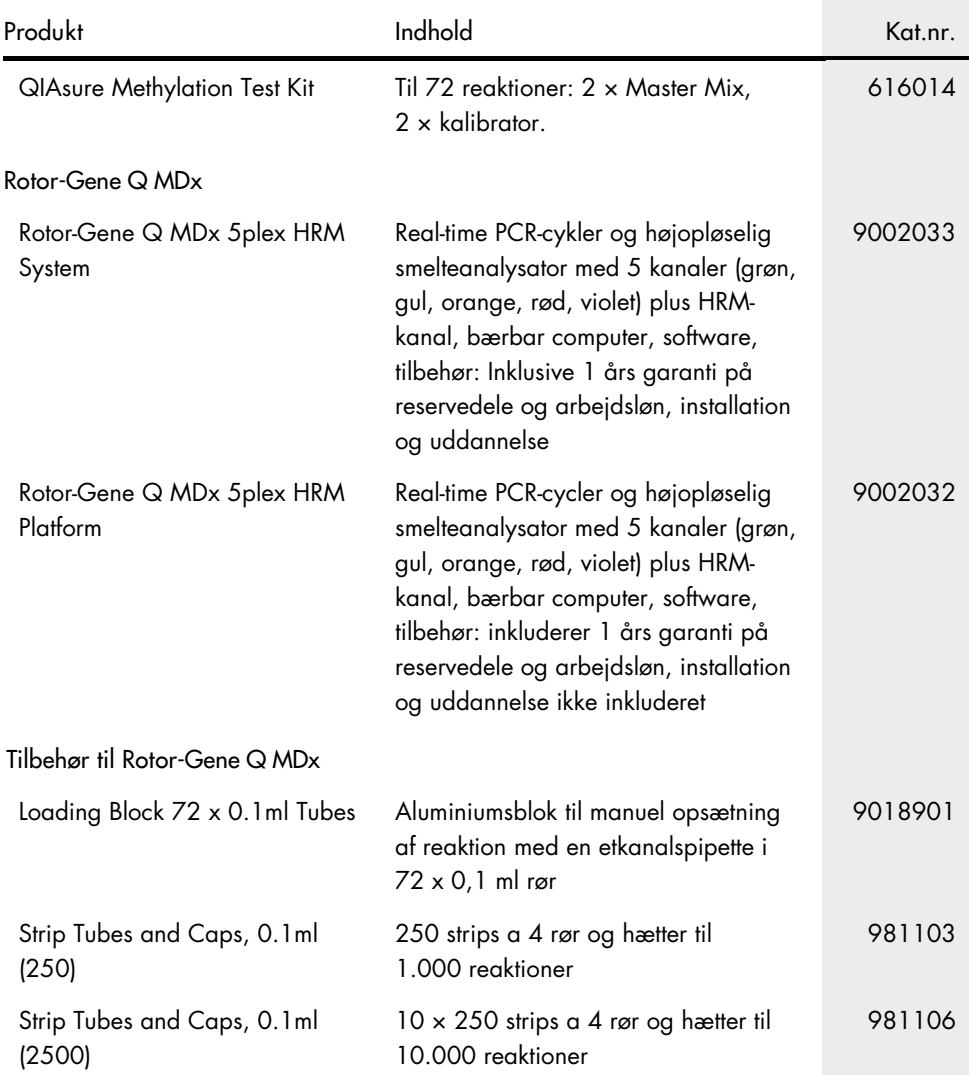

### Bestillingsinformation

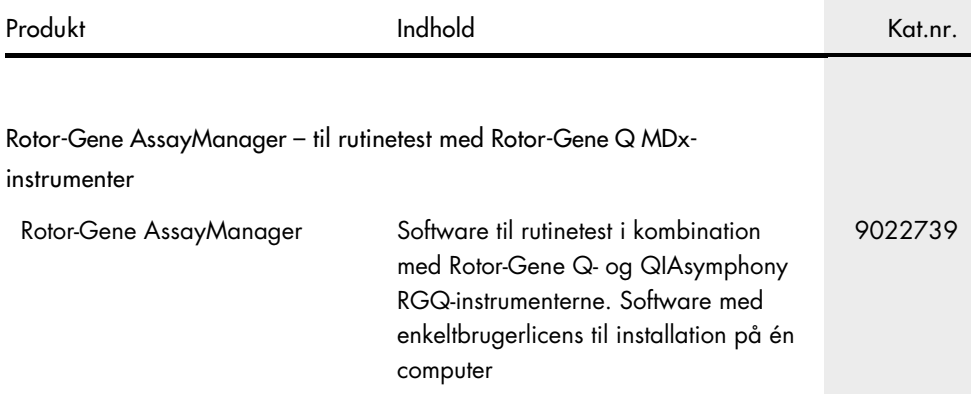

Opdaterede licensoplysninger og produktspecifikke ansvarsfraskrivelser findes i håndbogen eller brugervejledningen til det pågældende QIAGEN-kit. Håndbøger og brugervejledninger til QIAGEN-kits kan fås via [www.qiagen.com](http://www.qiagen.com/) eller rekvireres hos QIAGENs tekniske service eller den lokale distributør.

Denne side er bevidst tom.

### <span id="page-50-0"></span>Revisionshistorik for dokumentet

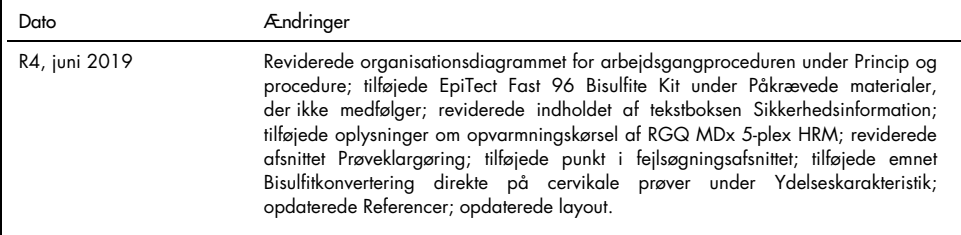

#### Aftale om begrænset licens til QIAsure Methylation Test

Brug af dette produkt betyder, at enhver køber eller bruger af produktet accepterer følgende vilkår:

- 1. Produktet må kun anvendes i overensstemmelse med protokoller leveret med produktet og denne håndbog og kun med de komponenter, der er i kittet. QIAGEN giver ingen licens, under nogen intellektuel ejendomsret, til at bruge eller inkludere komponenterne i dette kit med komponenter, der ikke er inkluderet i dette kit, undtagen som beskrevet i de protokoller, der følger med produktet, denne håndbog og andre protokoller, der er tilgængelige p[å www.qiagen.com.](http://www.qiagen.com/) Nogle af disse andre protokoller er stillet til rådighed af QIAGEN-brugere for QIAGEN-brugere. Disse protokoller er ikke grundigt testet eller optimeret af QIAGEN. QIAGEN hverken garanterer for dem eller for, at de ikke overtræder tredjeparts rettigheder.
- 2. Ud over de udtrykkeligt givne licenser giver QIAGEN ingen garanti for, at dette kit og/eller brugen af det, ikke overtræder tredjeparts rettigheder.
- 3. Dette kit og dets komponenter er under licens til engangsbrug og må ikke genbruges, gendannes eller videresælges.
- 4. QIAGEN afviser specifikt alle andre licenser, udtrykte eller underforståede, end dem, der udtrykkeligt er angivet.
- 5. Køberen og brugeren af kittet indvilliger i ikke at tage, eller lade andre tage, skridt, der kunne føre til, eller fremme, handlinger der forbydes ovenfor. QIAGEN kan håndhæve forbuddene i denne begrænsede licensaftale ved enhver domstol og vil inddrive alle undersøgelses- og retsomkostninger, herunder advokatsalærer, i ethvert søgsmål for at håndhæve denne begrænsede licensaftale samt alle deres intellektuelle ejendomsrettigheder i forbindelse med kittet og/eller komponenterne deri.

Opdaterede licensbetingelser kan findes på **[www.qiagen.com](http://www.qiagen.com/)**.

QIAsure Methylation Test produceres af Self-screen B.V.

QIAsure Methylation Test produceres af Self-screen B.V. og forhandles af QIAGEN i Europa.

Varemærker: QIAGEN®, Sample to Insight®, QIAsymphony®, *digene*®, Rotor-Gene®, Rotor-Gene AssayManager® (QIAGEN Gruppen); BD®, SurePath® (Becton Dickinson); EZ DNA Methylation™ (Zymo Research Corp.); NanoDrop® (NanoDrop Technologies LLC); PreservCyt® (Hologic, Inc.); Qubit® (Molecular Probes, Inc.). Registrerede navne, varemærker osv., der bruges i dette dokument, er beskyttet af den relevante lovgivning, også når disse ikke er specifikt markeret som sådan.

06-2019 HB-2304-004 1117742 © 2019 QIAGEN, alle rettigheder forbeholdes.

Bestilling [www.qiagen.com/shop](http://www.qiagen.com/shop) | Teknisk support [support.qiagen.com](http://support.qiagen.com/) | Websted [www.qiagen.com](http://www.qiagen.com/)